# Crystal Reports Maximum Report Processing Jobs Limit

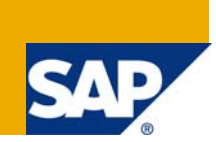

## **Applies to:**

Crystal Reports 10.0 to Crystal Reports 2008 (12.0.x) when used in applicable versions of Visual Studio.NET. For more information, visit the **Business Objects homepage**.

## **Summary**

This article discusses the Crystal Reports maximum report processing jobs limit. Topics covered include reasons for the limit, possible issues due to the limit and possible solutions and work-around to the limit.

**Author:** Ludek Uher, Trevor Dubinsky

**Company:** SAP

**Created on:** 15 June 2009

### **Author Bio**

Ludek Uher and Trevor Dubinsky are Senior Engineers with Technical Customer Assurance, SAP Business Objects. They specialize in the SDKs supplied with Crystal Reports and BusinessObjects Enterprise.

## **Table of Contents**

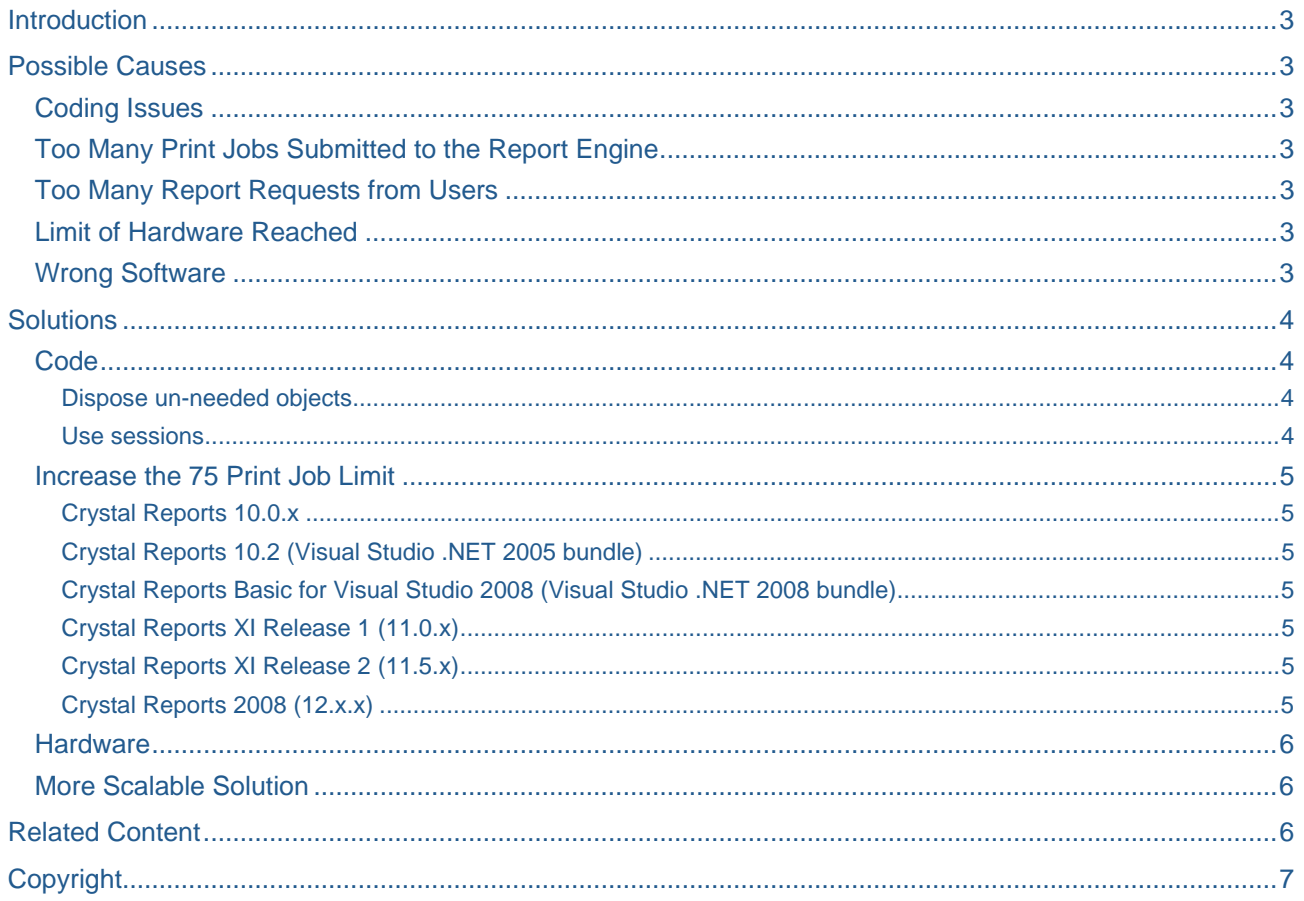

## <span id="page-2-0"></span>**Introduction**

When a web application using the Crystal reports SDK for Visual Studio .NET processes a large print job or a large number of reports, the following error message may be produced:

"System.Exception: Load report failed. System.Runtime.InteropServices.COMException (0x80041016): The maximum report processing jobs limit configured by your system administrator has been reached."

Typically, this message is followed by the error "Load Report Failed".

This article discusses likely causes of the error and possible solutions.

## **Possible Causes**

The error message appears because the web application has exceeded the Crystal Reports reporting engine default print job limit of 75. Or, in other words, a high reporting load has been placed on the reporting engine. There are a number of reasons why the report engine would suffer from high loads and each reason may have a distinct solution as documented below.

#### **Coding Issues**

Proper coding requires that any objects be managed and thus destroyed when they are no longer needed. This is true for any object that supports IDisposable interface.

#### **Too Many Print Jobs Submitted to the Report Engine**

Starting in version 10 of Crystal Reports, the reporting engine was optimized for greatest report throughput. There are specific registry keys that control this optimization. By default, the print job limit is set to 75 print jobs. When a load is placed on the application it can hit the 75 print job limit and cause the error. Note that a print job includes main reports, subreports, and in-session report objects (e.g.; drill down, paging, searching, and more.). Therefore a single report could exceed the 75 print job limit. Consider a report that returns 75 records, with a subreport placed in the detail section and thus running for each record. This report will need to run 75 subreports plus the main report, reaching 76 print jobs and the error will be thrown.

#### **Too Many Report Requests from Users**

While this is closely related to "Too many print jobs submitted to the report engine", there is a difference. If there are too many users requesting report processing from the report engine, this may result in the print engine attempting to process more print jobs than it is configured for. As an example, consider three users, each requesting a report with 25 subreports. This will require the report engine to process 78 print jobs;

(25 subreports \* 3 users) + (3 main reports)

thus causing the engine to throw the print jobs limit error.

#### **Limit of Hardware Reached**

Low end server with limited CPU will reach the limit faster than higher end servers with multiple CPUs.

#### **Wrong Software**

Crystal Reports has limited processing capabilities. When designing a web based application that will be using the Crystal Reports SDK for Visual Studio .NET, consider the potential loads that will be placed on the reporting engine. If the loads will be high, more scalable solutions such as the Crystal Reports Report Application Server should be considered.

## <span id="page-3-0"></span>**Solutions**

A solution to the print jobs processing limit vary depending on the cause. On occasion, more than one possible solution may apply, or a combination of solutions will need to be implemented.

#### **Code**

#### Dispose un-needed objects

Ensure that you call .Dispose and .Close method when the report object is no longer need. Also, ensure that this is done not only with Crystal Reports, but FileStream, [Database](http://objectmix.com/) Connections, datasets or any other object that supports IDisposable interface.

#### Use sessions

1. Create a sub that sets the viewer's ReportSource property, displays a report in the viewer and add the following line of code.

```
[VB.NET] 
Session.Add ("REPORT_KEY", report) 
IC#1Session.Add ("REPORT_KEY", report);
```
2. In the Page\_Load event, add the following lines of code. These lines of code will grab the report object from the Session object and set the viewer's ReportSource property during a postback.

```
[VB.NET]
If IsPostBack Then 
report = CType(Session.Item("REPORT_KEY"), Group) 
  CrystalReportViewer1.ReportSource = report 
End If 
IC#1if (IsPostBack) { 
  report = (Group)Session["REPORT_KEY"] 
  CrystalReportViewer1.ReportSource = report; 
}
```
Running the project now, and navigating the pages in the report will display each page in the viewer without losing the report source thus keeping the stack and memory clear and delay the -75 limit error. However, you still need to close and dispose of the report object eventually. This should be done on either close of the viewer browser window, or if the user navigates to another page.

#### <span id="page-4-0"></span>**Increase the 75 Print Job Limit**

This may stop the error from occurring temporarily but as load increases, you will find the error will start to occur again or worse yet, the system may stop responding and a system reboot will be the only way to recover. For an application using the Crystal reports SDK, the registry key "InprocServer" sets the limit for the number of print jobs allowed to be processed by the report engine.

**CAUTION:** The following resolution involves editing the registry. Using the Registry Editor incorrectly can cause serious problems that may require you to reinstall the Microsoft Windows operating system. Use the Registry Editor at your own risk. It is strongly recommended that you make a backup copy of the registry files before you edit the registry. For information on how to edit the registry key, view the 'Changing Keys And Values' online Help topic in the Registry Editor (Regedit.exe).

**Note:** The default value of 75 is the predetermined value for best performance in tested environments. Changing this value may affect performance of the system.

To change the PrintJobLimit value, follow these steps:

- 1) Click Start > Run. The Run dialog box appears.
- 2) Type "regedit" in the Open field. Click OK. The Registry Editor appears.

Navigate to the appropriate registry key value as documented below.

#### Crystal Reports 10.0.x

HKEY\_LOCAL\_MACHINE\SOFTWARE\Crystal Decisions\10.0\Report Application Server\ InprocServer\PrintJobLimit

#### Crystal Reports 10.2 (Visual Studio .NET 2005 bundle)

HKEY\_LOCAL\_MACHINE\SOFTWARE\Crystal Decisions\10.2\Report Application Server\ InprocServer\PrintJobLimit

Crystal Reports Basic for Visual Studio 2008 (Visual Studio .NET 2008 bundle)

HKEY\_LOCAL\_MACHINE\SOFTWARE\Business Objects\10.5\report Application server\InProcServer\ PrintJobLimit\PrintJobLimit

#### Crystal Reports XI Release 1 (11.0.x)

HKEY\_LOCAL\_MACHINE\SOFTWARE\Business Objects\Suite 11.0\Report Application Server\InprocServer\PrintJobLimit

Crystal Reports XI Release 2 (11.5.x)

HKEY\_LOCAL\_MACHINE\SOFTWARE\Business Objects\Suite 11.5\Report Application Server\InprocServer\PrintJobLimit

#### Crystal Reports 2008 (12.x.x)

HKEY\_LOCAL\_MACHINE\SOFTWARE\Business Objects\Suite 12.0\Report Application Server\InprocServer\PrintJobLimit

Setting the PrintJobLimit value to -1 removes all print job limits.

#### <span id="page-5-0"></span>**Hardware**

Servers with more memory, dual or even quad CPUs are an option. Web farms may also be worth considering. For more details on web farms, see the Microsoft MSDN Visual Studio 2008 Developer Center; ["How Do I Use Crystal Reports in a Web Farm or Web Garden?"](http://msdn2.microsoft.com/en-us/library/ms225484.aspx).

Also, see the SAP article "[Crystal Reports 10 for .NET Feature Overview"](https://www.sdn.sap.com/irj/scn/go/portal/prtroot/docs/library/uuid/70cbeb1e-981e-2b10-6b82-972cd55a4078), page 10.

#### **More Scalable Solution**

Consider moving to a more scalable solution such as Crystal Reports Report Application Server, or Business Objects Enterprise. For details on which product may best fit your project requirements see the article ["Choosing the Right Business Objects SDK for Your Needs"](https://www.sdn.sap.com/irj/scn/go/portal/prtroot/docs/library/uuid/40bccdfd-88a6-2b10-1da1-c47a54b625a7).

### **Related Content**

["Crystal Reports XI Release 2 Component Licensing Explained](https://www.sdn.sap.com/irj/scn/go/portal/prtroot/docs/library/uuid/804acc00-8364-2b10-b995-de99ca43c403)"

["Improving Crystal Reports Performance in Visual Studio .NET Applications"](https://www.sdn.sap.com/irj/scn/go/portal/prtroot/docs/library/uuid/8029cc96-6ff3-2b10-47a2-b30ea790ea5b)

["Crystal Reports 2008 Component Engine Scalability](https://www.sdn.sap.com/irj/scn/go/portal/prtroot/docs/library/uuid/7025839b-00d4-2b10-33b4-cf0aa9e08412)"

Note; [1218482 - Error: "Failed to Open Report" in .NET using 'ICachedReport' interface](https://www.sdn.sap.com/irj/scn/advancedsearch?cat=sdn_ossnotes&query=1218482)

## <span id="page-6-0"></span>**Copyright**

© Copyright 2009 SAP AG. All rights reserved.

No part of this publication may be reproduced or transmitted in any form or for any purpose without the express permission of SAP AG. The information contained herein may be changed without prior notice.

Some software products marketed by SAP AG and its distributors contain proprietary software components of other software vendors.

Microsoft, Windows, Excel, Outlook, and PowerPoint are registered trademarks of Microsoft Corporation.

IBM, DB2, DB2 Universal Database, System i, System i5, System p, System p5, System x, System z, System z10, System z9, z10, z9, iSeries, pSeries, xSeries, zSeries, eServer, z/VM, z/OS, i5/OS, S/390, OS/390, OS/400, AS/400, S/390 Parallel Enterprise Server, PowerVM, Power Architecture, POWER6+, POWER6, POWER5+, POWER5, POWER, OpenPower, PowerPC, BatchPipes, BladeCenter, System Storage, GPFS, HACMP, RETAIN, DB2 Connect, RACF, Redbooks, OS/2, Parallel Sysplex, MVS/ESA, AIX, Intelligent Miner, WebSphere, Netfinity, Tivoli and Informix are trademarks or registered trademarks of IBM Corporation.

Linux is the registered trademark of Linus Torvalds in the U.S. and other countries.

Adobe, the Adobe logo, Acrobat, PostScript, and Reader are either trademarks or registered trademarks of Adobe Systems Incorporated in the United States and/or other countries.

Oracle is a registered trademark of Oracle Corporation.

UNIX, X/Open, OSF/1, and Motif are registered trademarks of the Open Group.

Citrix, ICA, Program Neighborhood, MetaFrame, WinFrame, VideoFrame, and MultiWin are trademarks or registered trademarks of Citrix Systems, Inc.

HTML, XML, XHTML and W3C are trademarks or registered trademarks of W3C®, World Wide Web Consortium, Massachusetts Institute of Technology.

Java is a registered trademark of Sun Microsystems, Inc.

JavaScript is a registered trademark of Sun Microsystems, Inc., used under license for technology invented and implemented by Netscape.

SAP, R/3, SAP NetWeaver, Duet, PartnerEdge, ByDesign, SAP Business ByDesign, and other SAP products and services mentioned herein as well as their respective logos are trademarks or registered trademarks of SAP AG in Germany and other countries.

Business Objects and the Business Objects logo, BusinessObjects, Crystal Reports, Crystal Decisions, Web Intelligence, Xcelsius, and other Business Objects products and services mentioned herein as well as their respective logos are trademarks or registered trademarks of Business Objects S.A. in the United States and in other countries. Business Objects is an SAP company.

All other product and service names mentioned are the trademarks of their respective companies. Data contained in this document serves informational purposes only. National product specifications may vary.

These materials are subject to change without notice. These materials are provided by SAP AG and its affiliated companies ("SAP Group") for informational purposes only, without representation or warranty of any kind, and SAP Group shall not be liable for errors or omissions with respect to the materials. The only warranties for SAP Group products and services are those that are set forth in the express warranty statements accompanying such products and services, if any. Nothing herein should be construed as constituting an additional warranty.